Circular técnica de desarrollo de la Instrucción reguladora de la tramitación, adjudicación y publicación de contratos menores

# **ANEXO DE IMÁGENES**

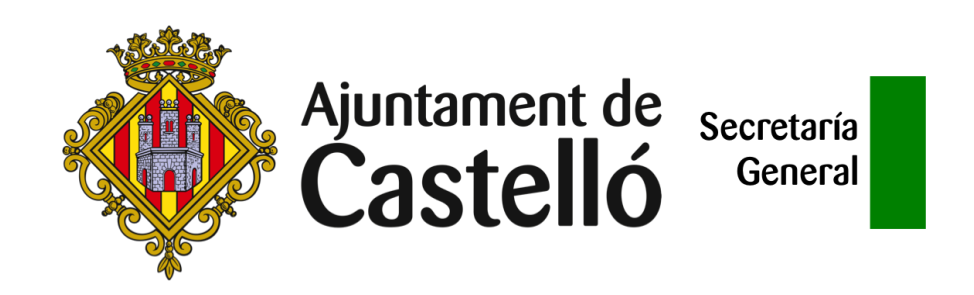

El presente documento es un anexo de la Circular Técnica de la Secretaría General de Administración Municipal, aprobada por decreto del concejal delegado de Contratación 2022-2911 de 25 de marzo.

Este anexo es un material de apoyo: por si solo no contiene información suficiente y es imprescindible leer la Circular Técnica. En caso de cualquier discrepancia prevalecerá el texto de la circular.

Recuerda: este documento se ha elaborado para ser visualizado desde un dispositivo informático. Antes de imprimirlo, piensa en el Medio Ambiente.

*Elaboración propia por personal de la Secretaría General*

## Índice

[Imagen 1: selección del tipo de procedimiento](#page-3-0)

[Imagen 2: apertura del expediente y selección unidad gestora](#page-4-0)

[Imagen 3: pestaña contratación y formulario propuesta centro gestor](#page-5-0)

[Imagen 4: formulario propuesta centro gestor \(1\)](#page-6-0)

[Imagen 5: formulario propuesta centro gestor \(2\)](#page-7-0)

[Imagen 6: formulario propuesta centro gestor \(3\)](#page-8-0)

[Imagen 7: cumplimentación pestaña "datos básicos" del expediente](#page-9-0)

[Imagen 8: selección de terceros](#page-10-0)

[Imagen 9: plantillas de documentos \(1\): elegir plantillas](#page-11-0)

[Imagen 10: plantillas de documentos \(2\): tipo de tramitación](#page-12-0)

[Imagen 11: plantillas de documentos \(3\): elegir plantillas](#page-13-0)

[Imagen 12: plantillas de documentos \(4\): combinar con terceros](#page-14-0)

[Imagen 13: plantillas \(5\): incorporación al expediente y edición en línea](#page-15-0)

#### <span id="page-3-0"></span>Imagen 1: selección del tipo de procedimiento

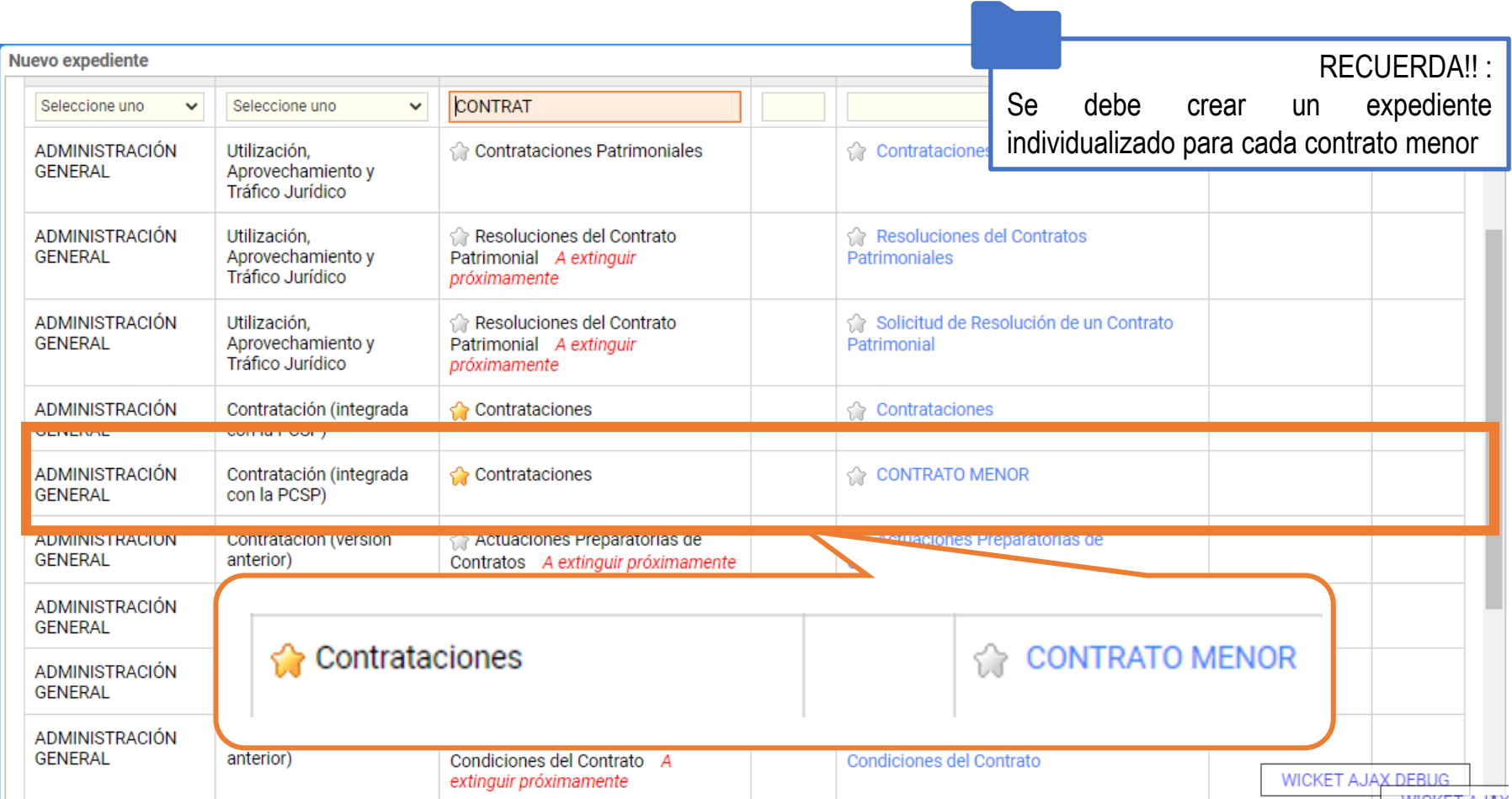

### <span id="page-4-0"></span>Imagen 2: apertura del expediente y selección unidad gestora

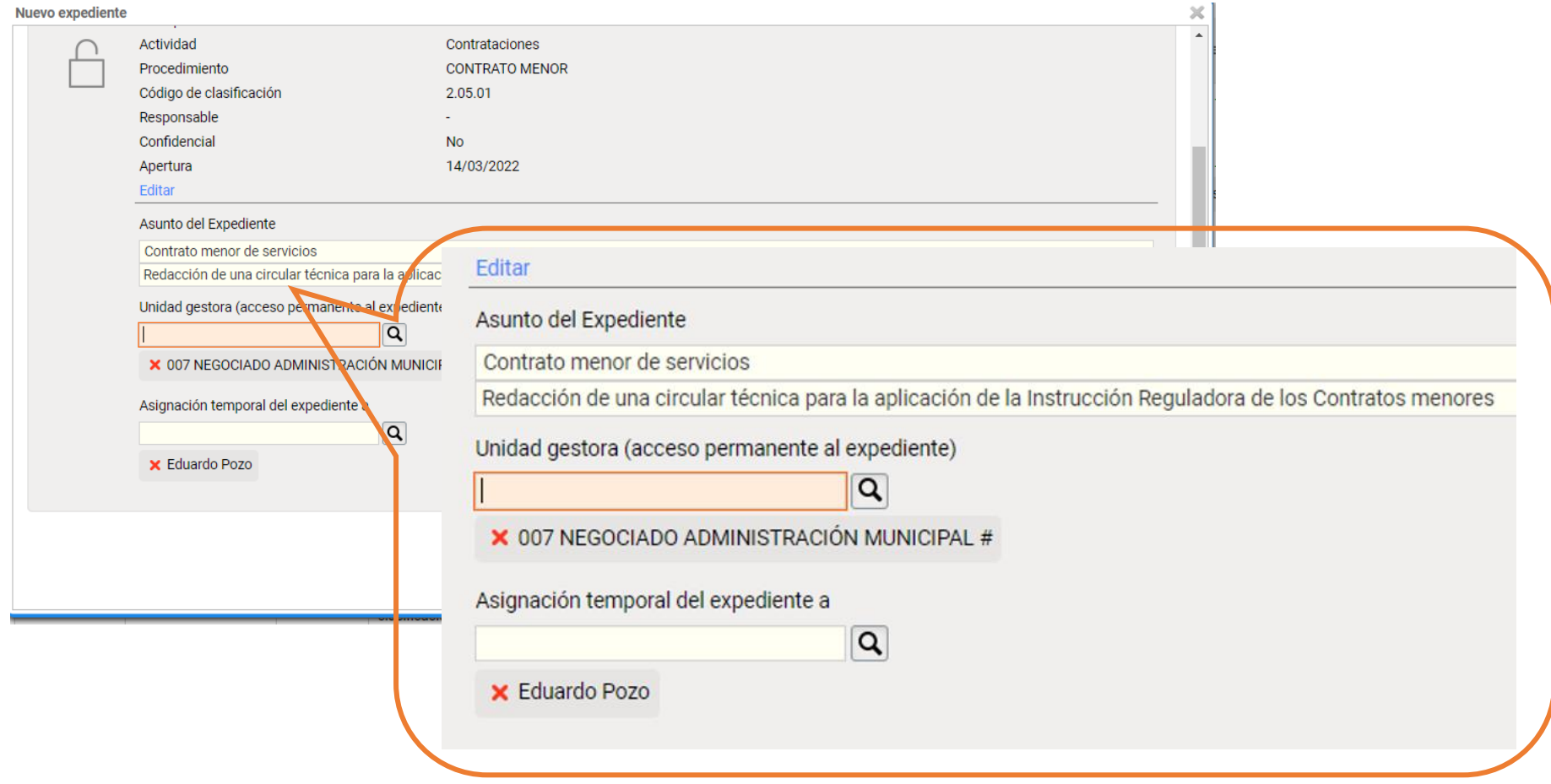

## <span id="page-5-0"></span>Imagen 3: pestaña contratación y formulario propuesta centro gestor

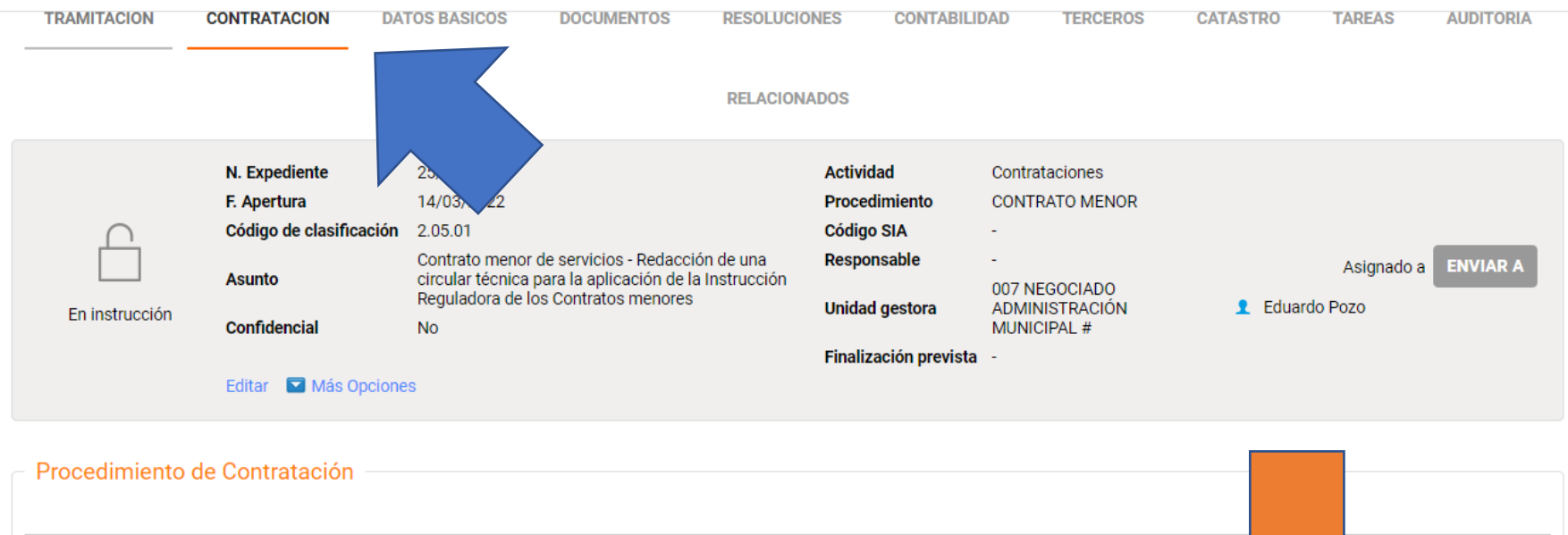

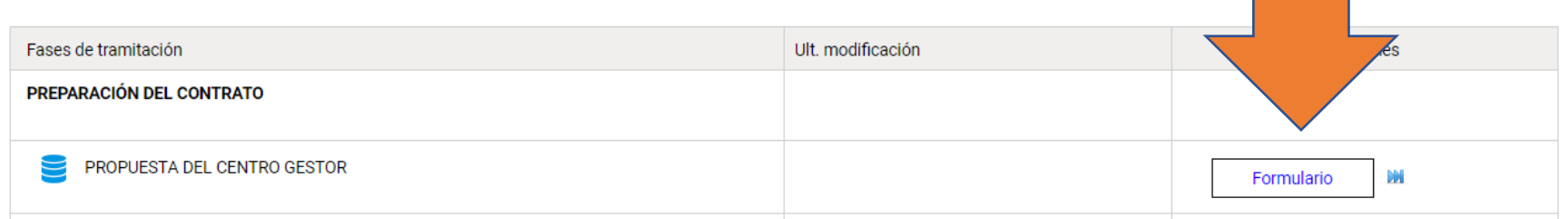

### <span id="page-6-0"></span>Imagen 4: formulario propuesta centro gestor (1)

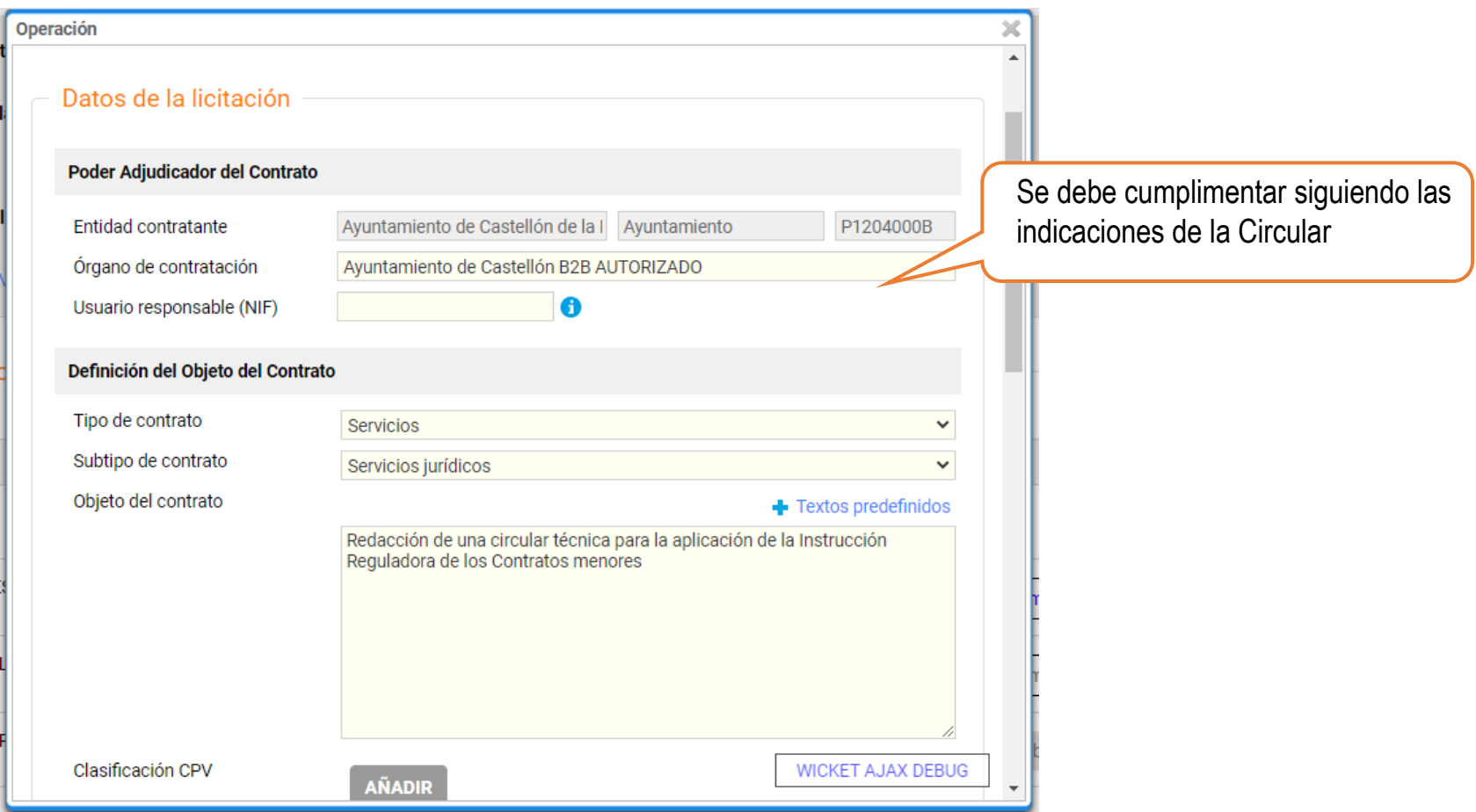

#### <span id="page-7-0"></span>Imagen 5: formulario propuesta centro gestor (2)

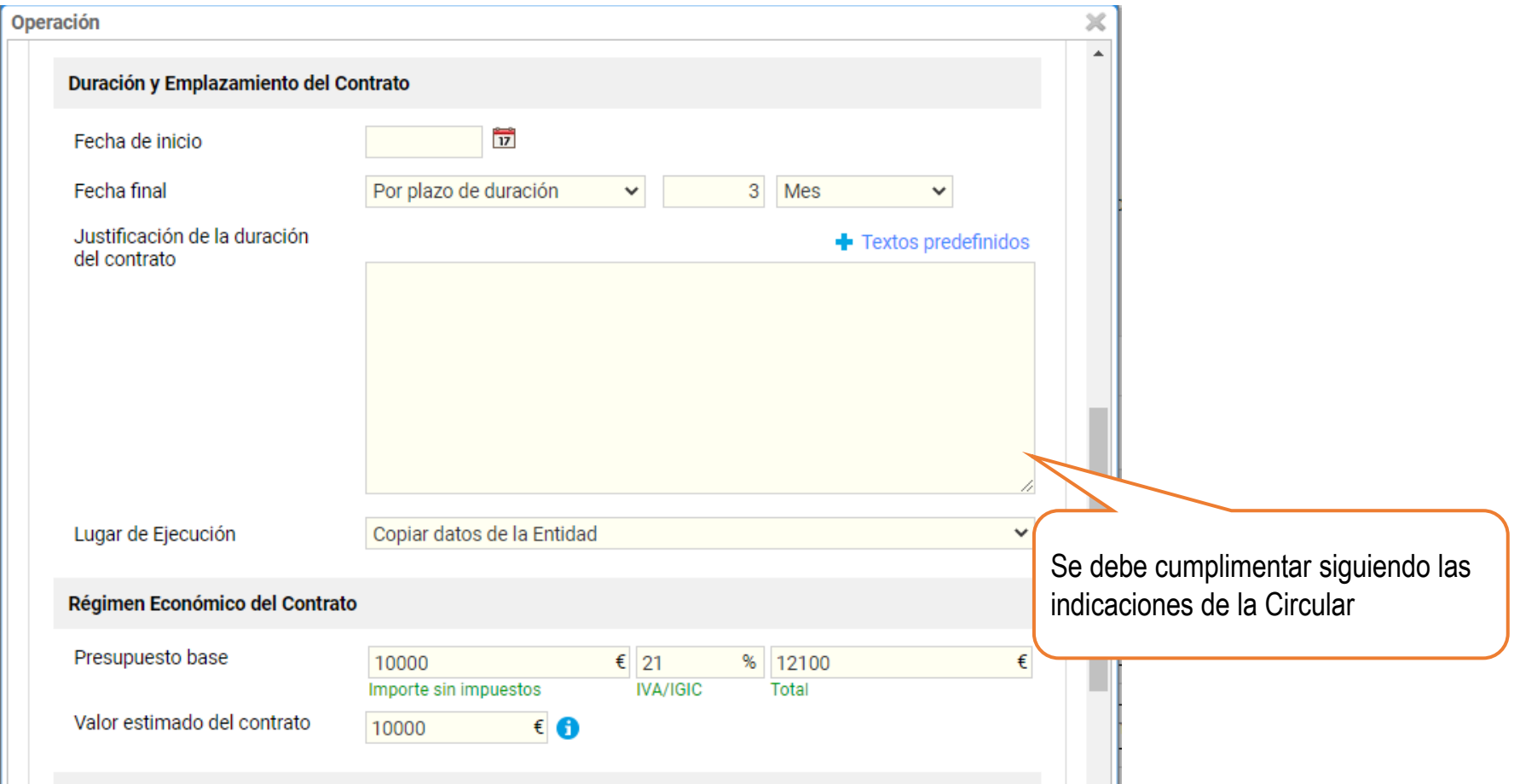

#### <span id="page-8-0"></span>Imagen 6: formulario propuesta centro gestor (3)

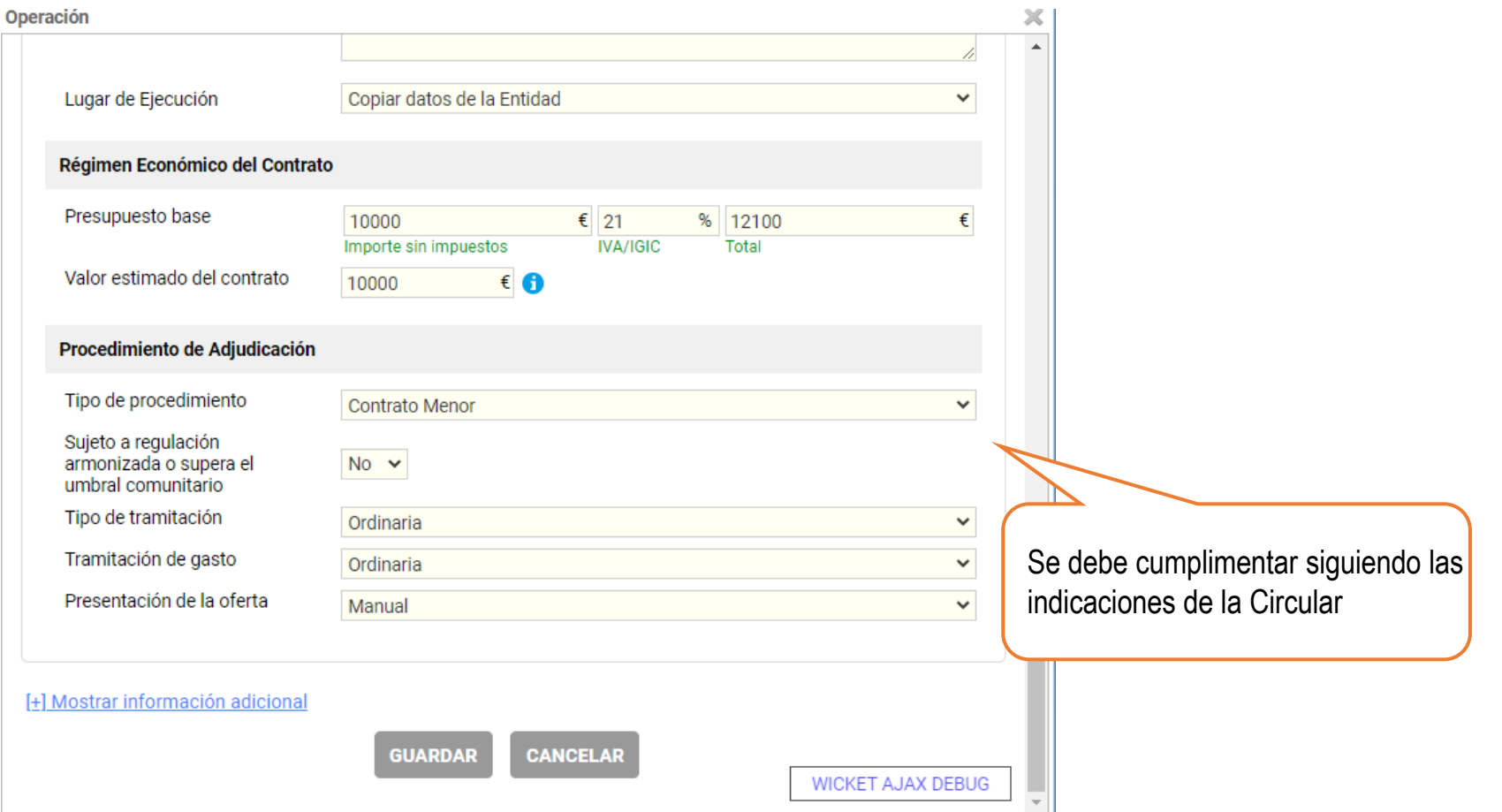

## <span id="page-9-0"></span>Imagen 7: cumplimentación pestaña "datos básicos" del expediente

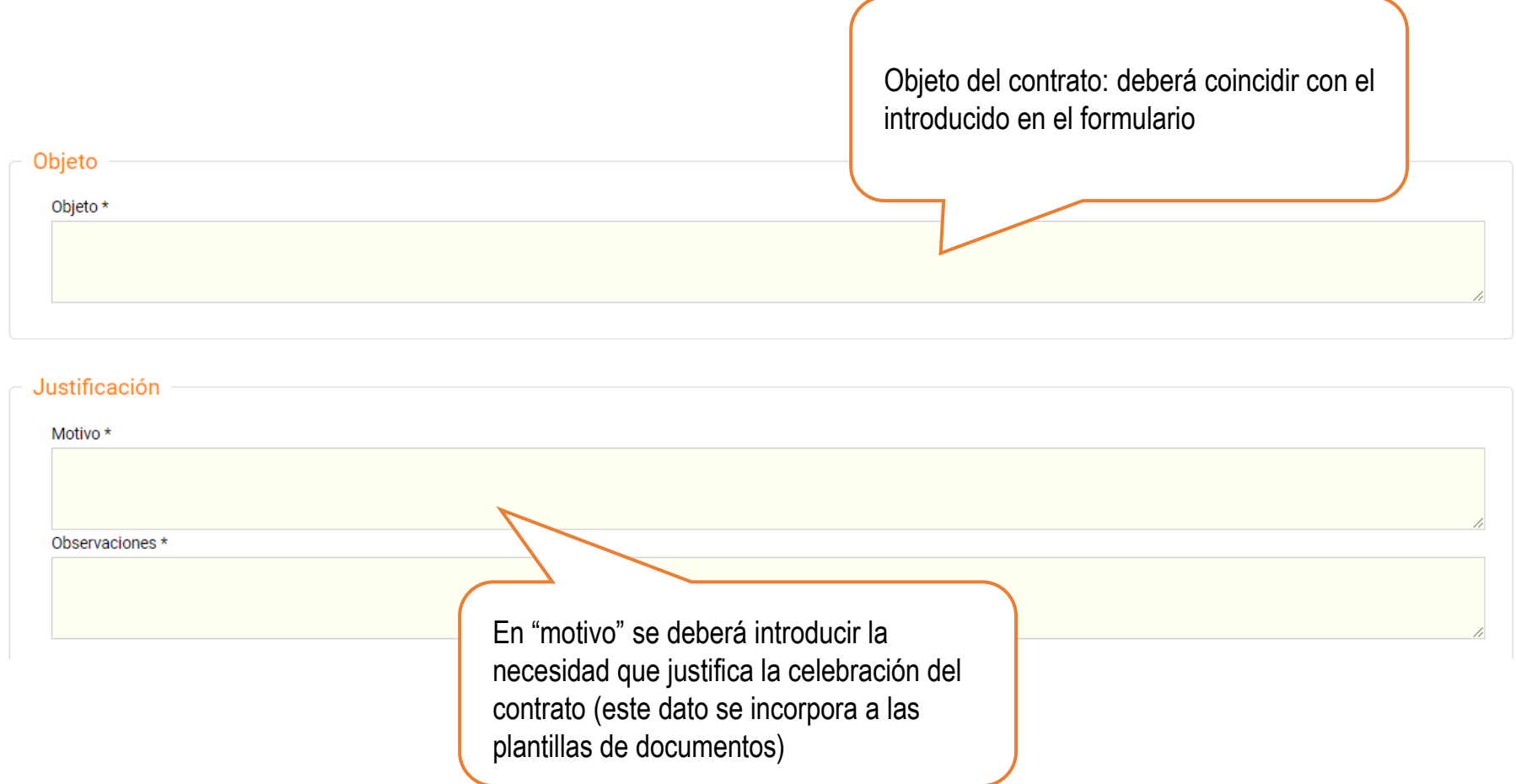

#### <span id="page-10-0"></span>Imagen 8: selección de terceros

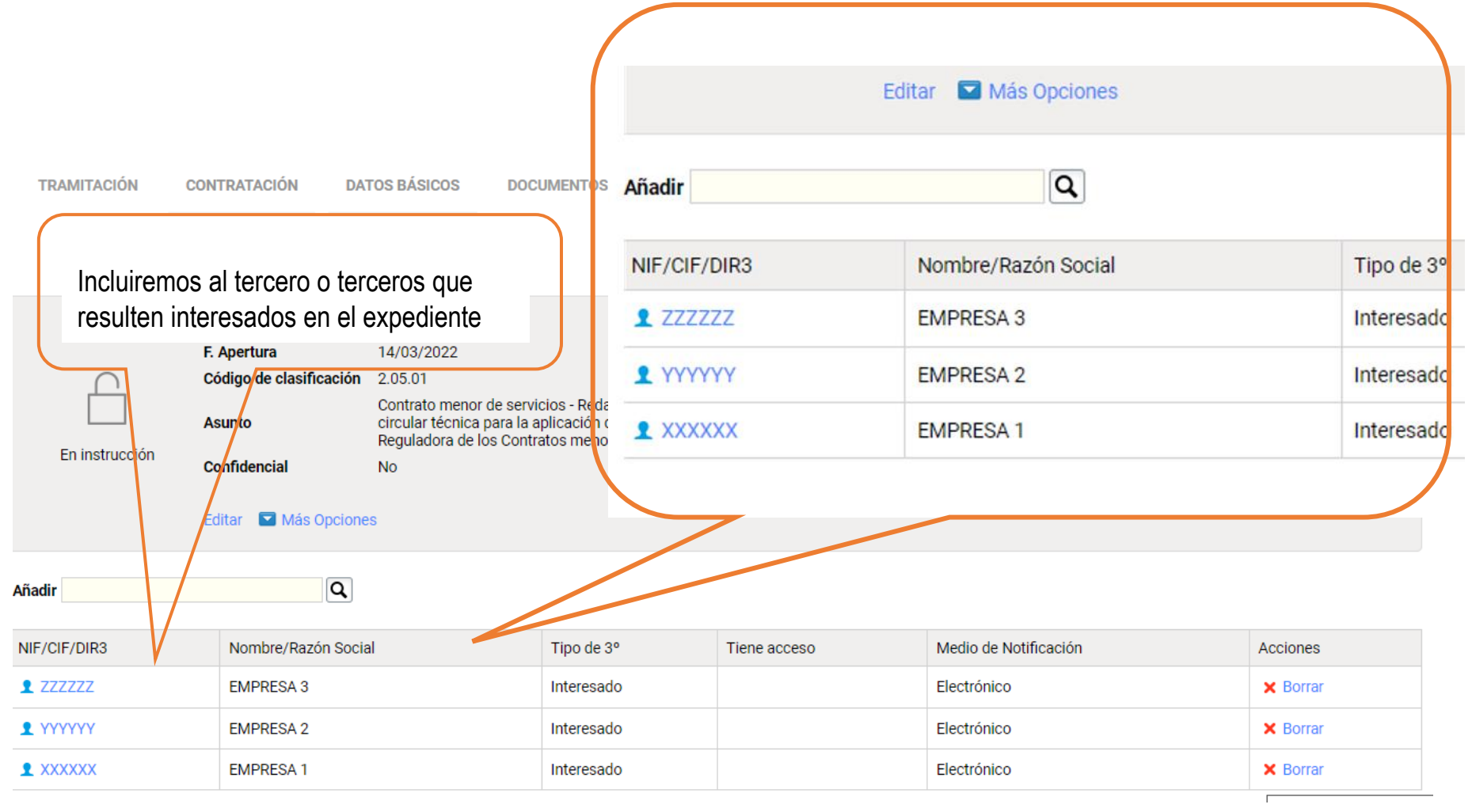

## <span id="page-11-0"></span>Imagen 9: plantillas de documentos (1): elegir plantillas

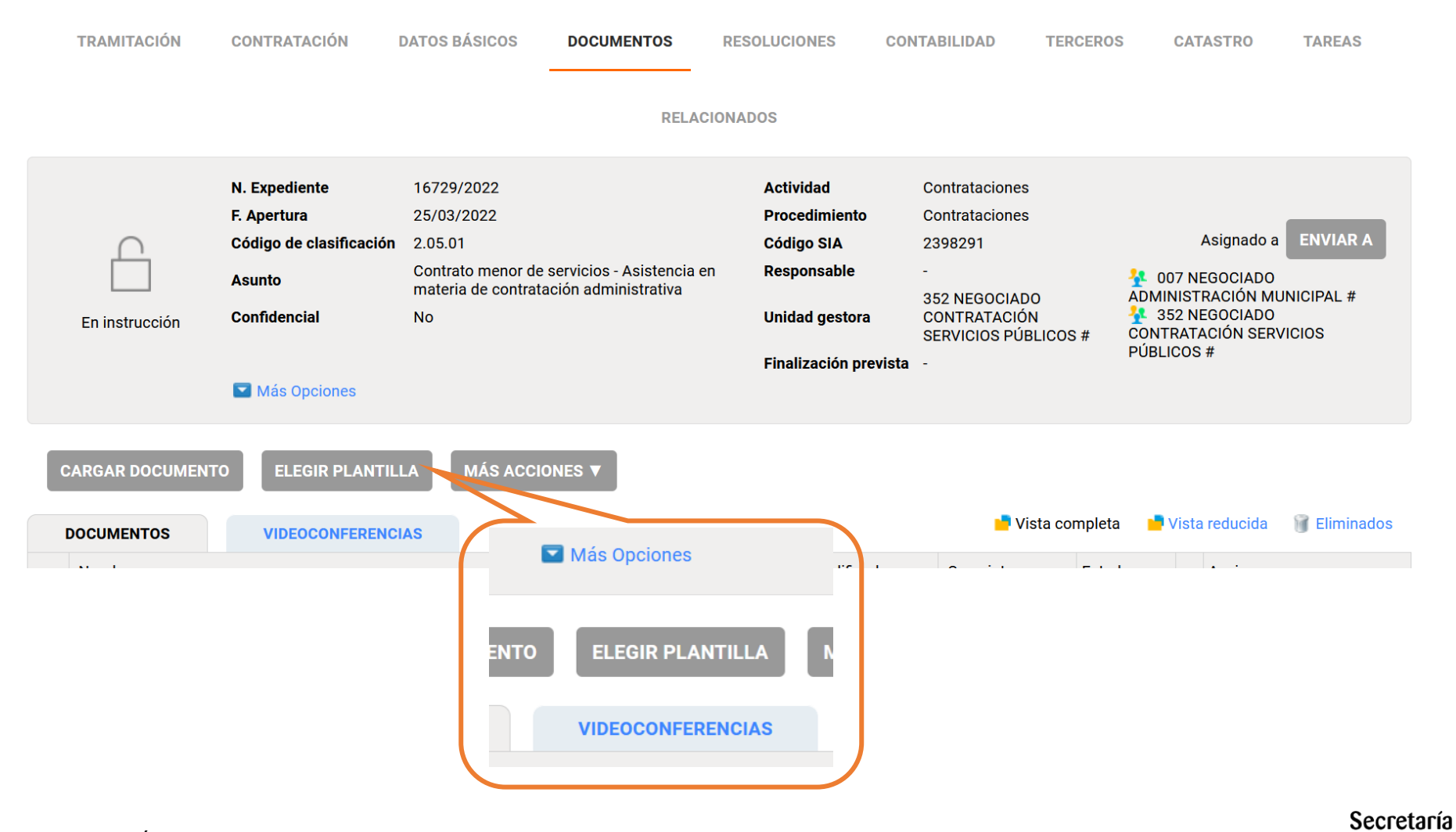

General

INSTRUCCIÓN CONTRATOS MENORES – Circular técnica – Anexo de imágenes

## <span id="page-12-0"></span>Imagen 10: plantillas de documentos (2): tipo de tramitación

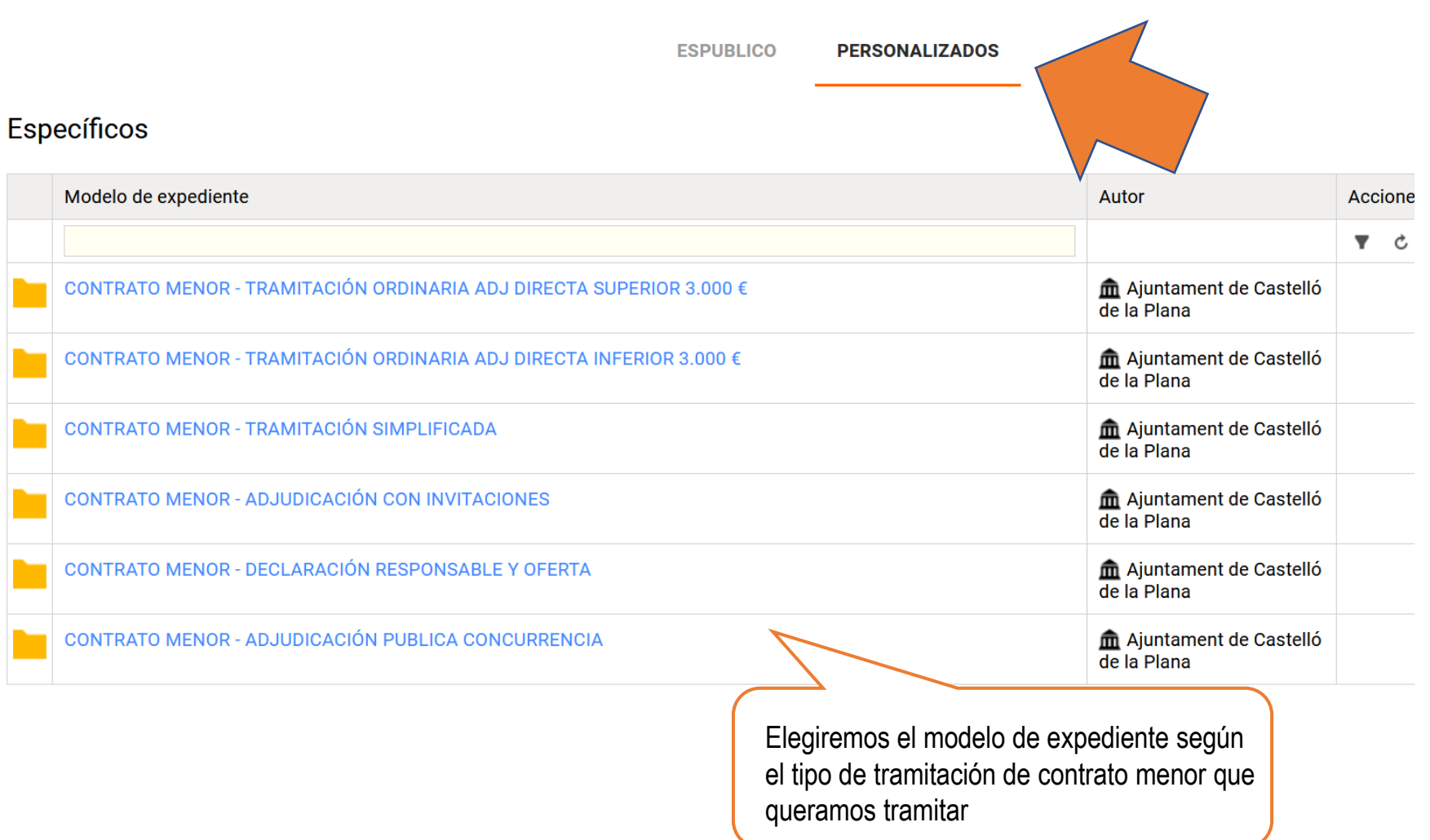

## <span id="page-13-0"></span>Imagen 11: plantillas de documentos (3): elegir plantillas

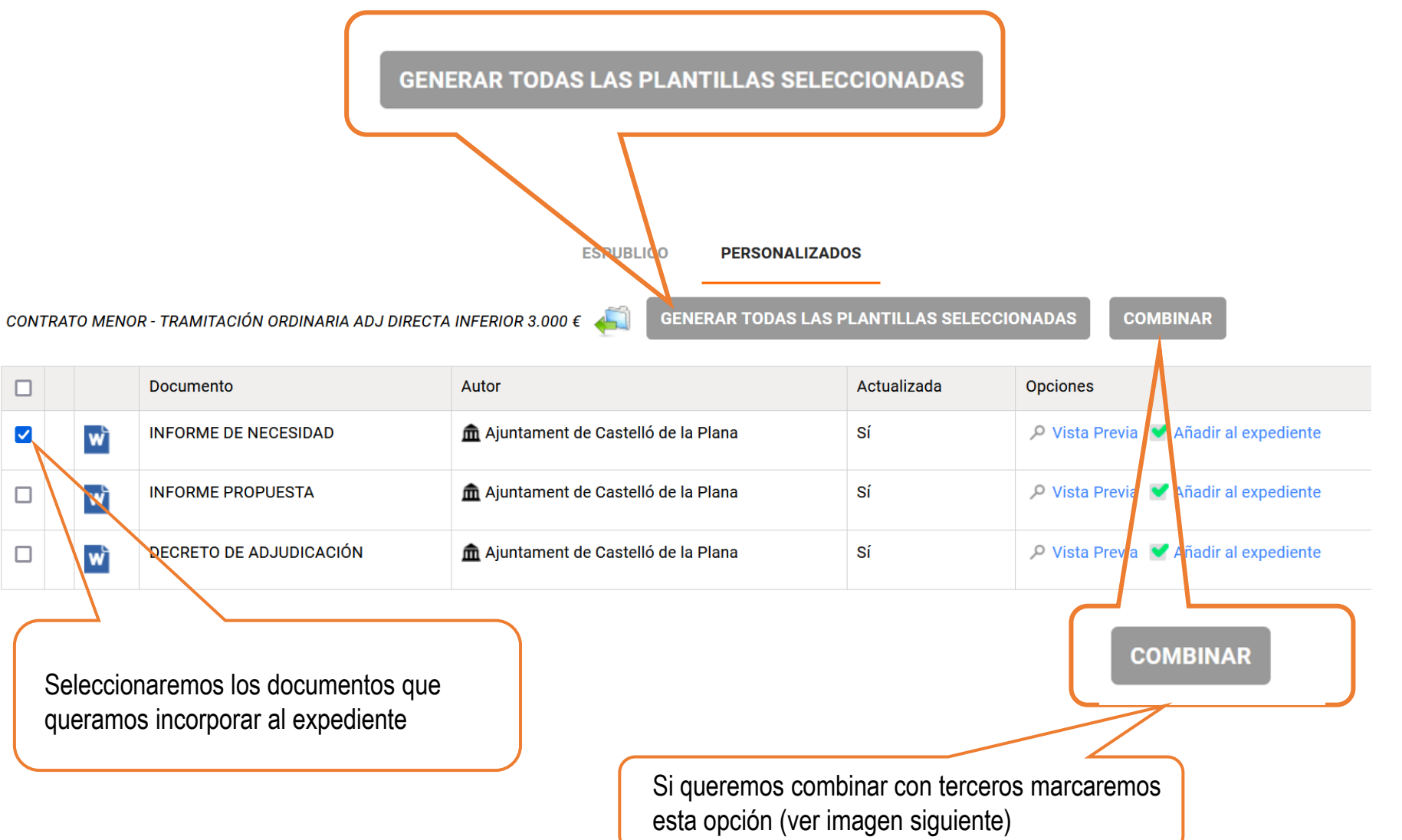

INSTRUCCIÓN CONTRATOS MENORES – Circular técnica – Anexo de imágenes

□

 $\blacktriangledown$ 

 $\Box$ 

 $\Box$ 

## <span id="page-14-0"></span>Imagen 12: plantillas de documentos (4): combinar con terceros

Combinar

#### Combinar con terceros

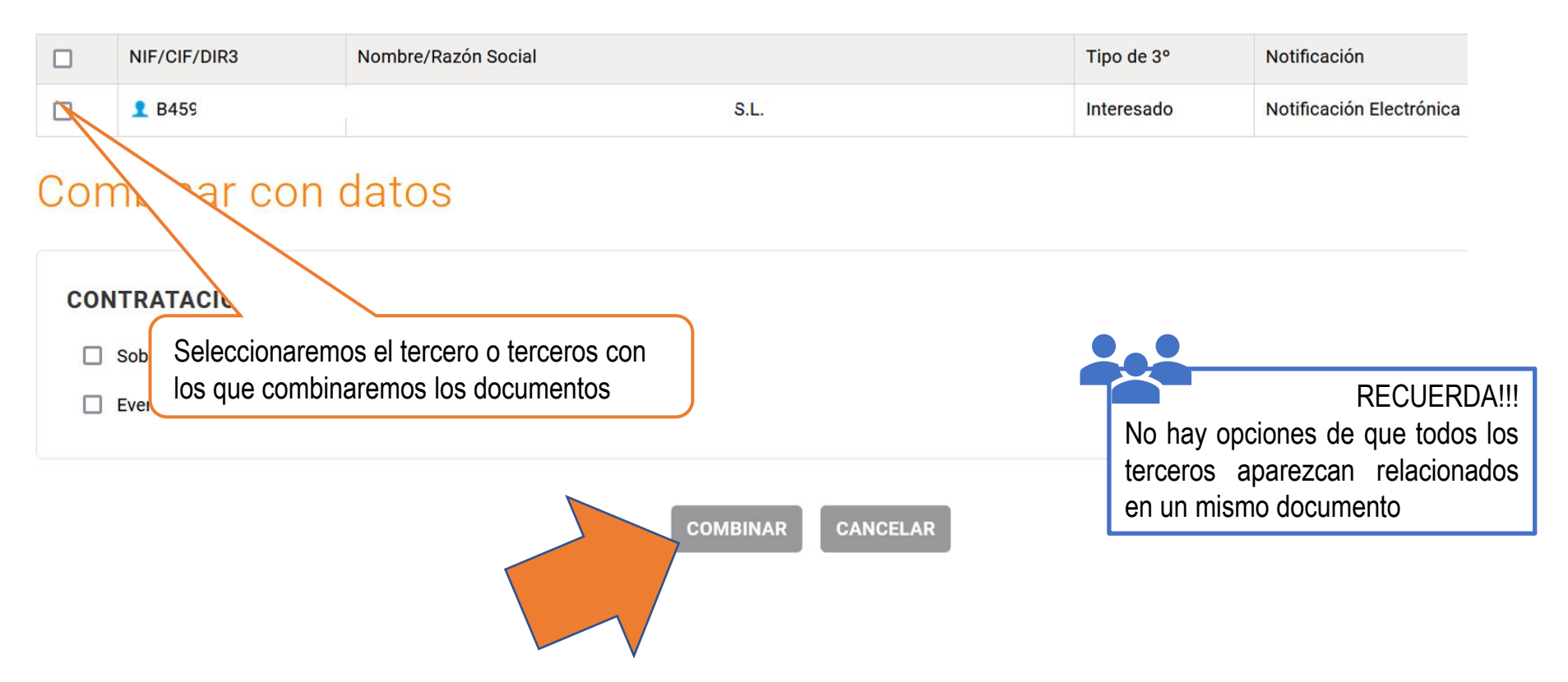

## <span id="page-15-0"></span>Imagen 13: plantillas (5): incorporación al expediente y edición en línea

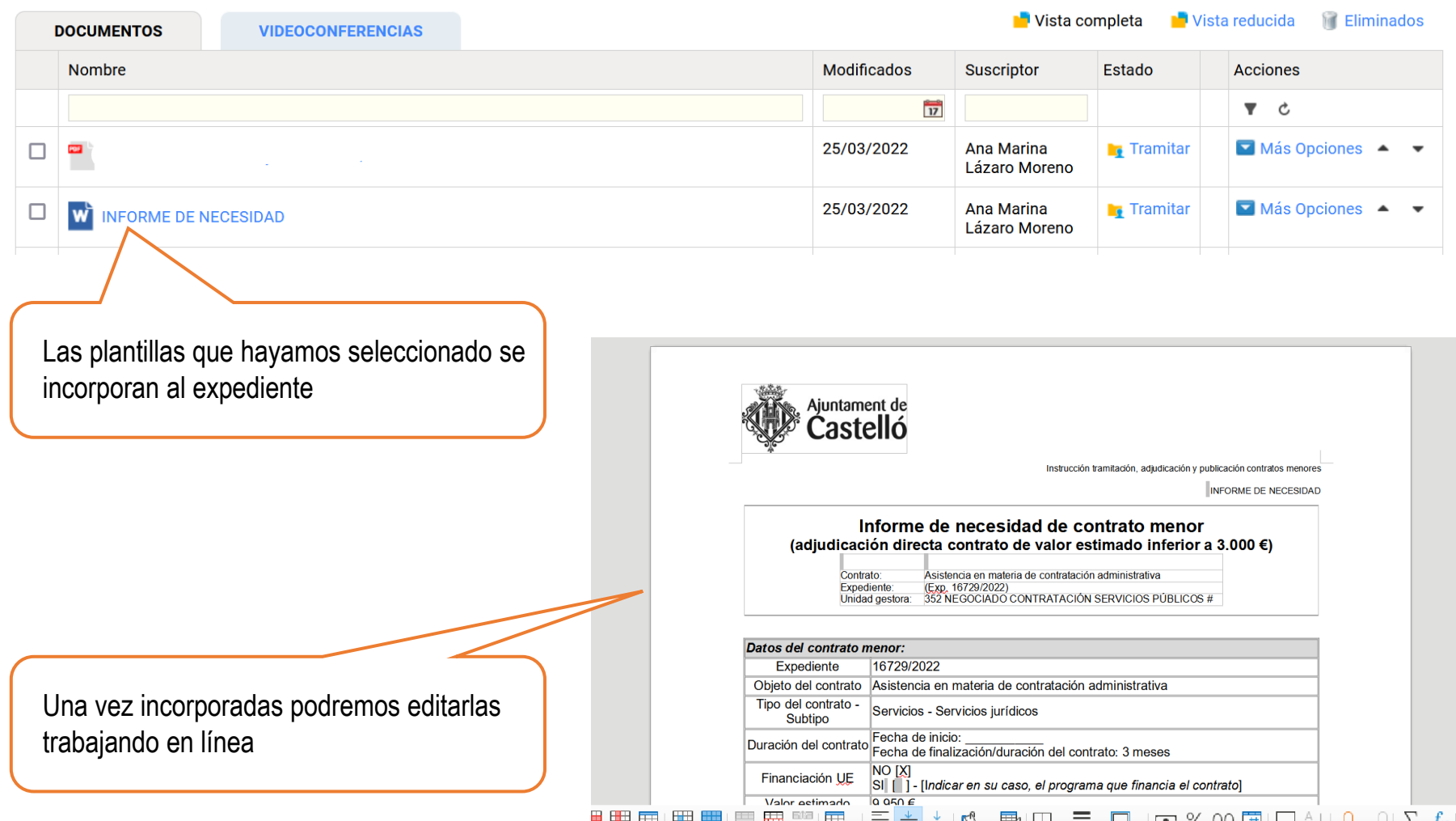

INSTRUCCIÓN CONTRATOS MENORES – Circular técnica – Anexo de imágenes

## Información adicional (dudas, cuestiones y sugerencias)

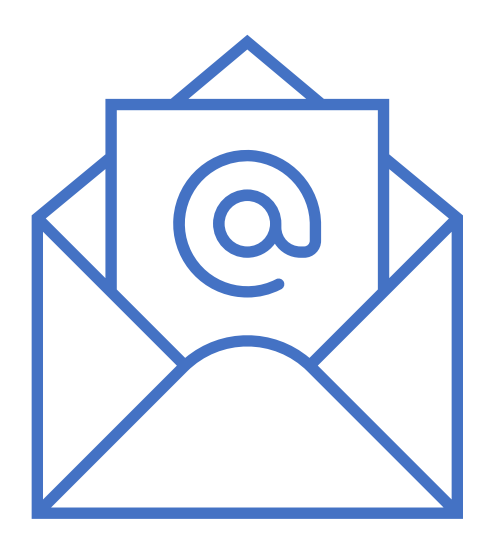

## secretariageneral@castello.es

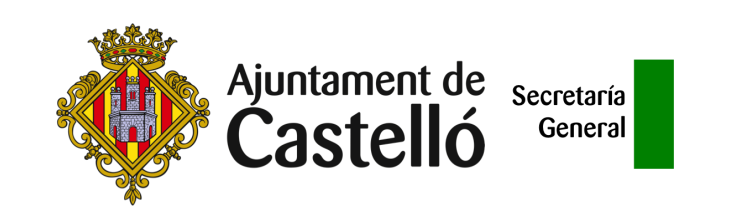